## How to Create a Topic on an OSCA Professional Learning Community (PLC)

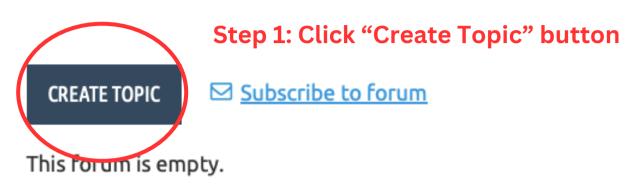

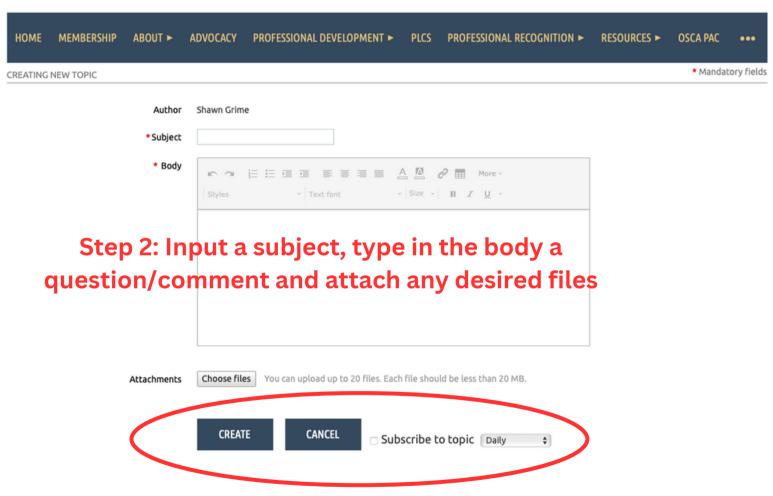

Step 3: Hit "Create" when finished
You can also click to subscribe to the topic to receive notices on
responses based on the set frequency